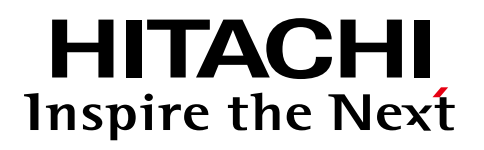

# **Variable Frequency Drives**

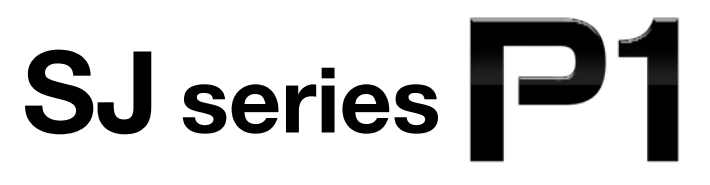

# **Intuitively innovative!**

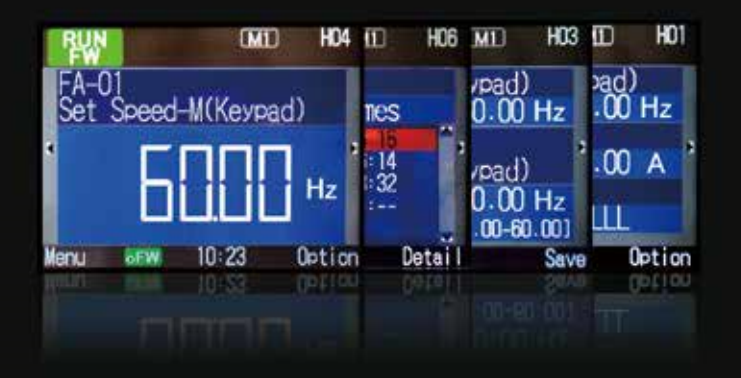

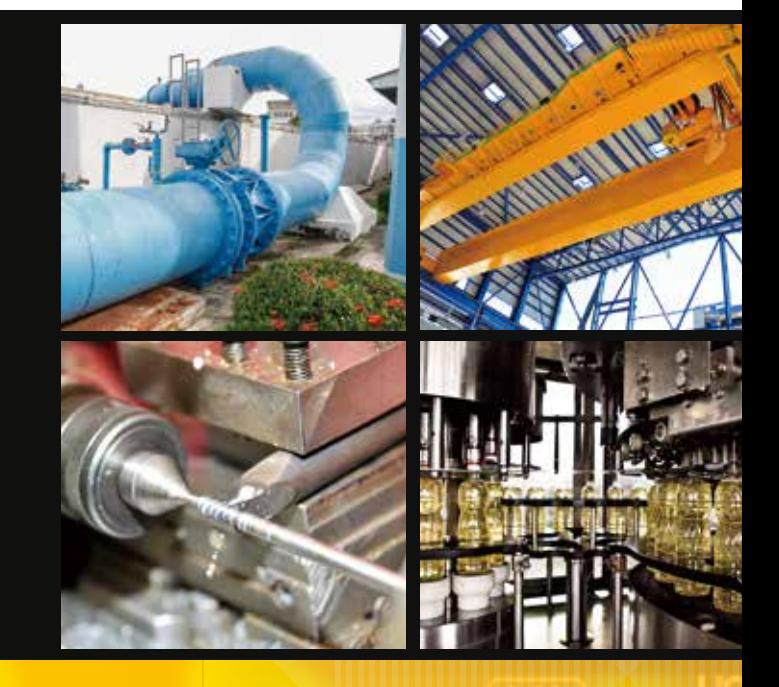

At the point where ease of use meets high performance

BE THE NEXT STANDARD

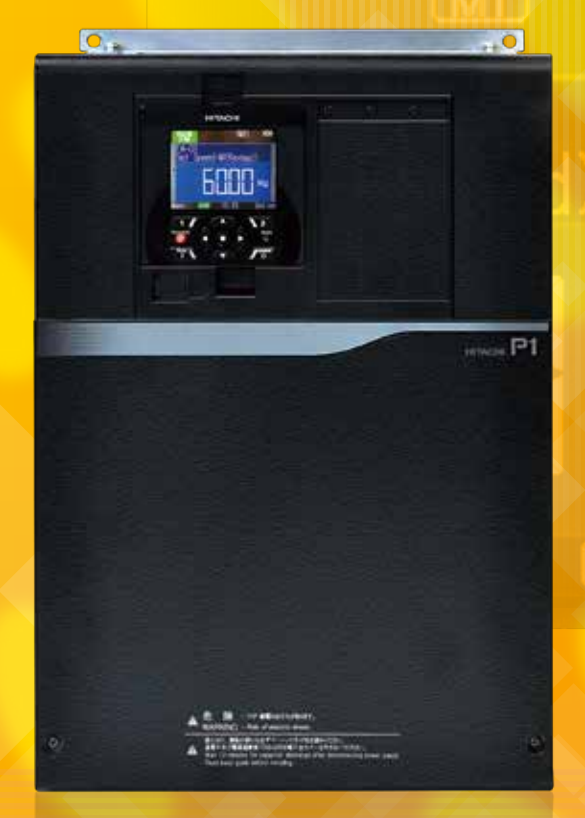

 $\bigcirc$  **Hitachi Industrial Equipment Systems Co., Ltd.** 

# **Powerful and Accessible**

# **SJ series P1, setting the new global standard**

# *1.* **Easy access to all the functions**

**P.3-6**

The intuitive color TFT operator and various convenient features.

# *2.* **A High Performance drive P.7-8 for the most demanding applications**

A variety of motors (IM/PM) can be adjustable to drive. The most stable operation ever.

# *3.* **Versatility through multi mode operation, to meet your specific application needs**

SJ-P1 meet a wide range of needs in various situation. SJ-P1 have a variety of functions for drive systems.

**Corresponds to variety of applications.**

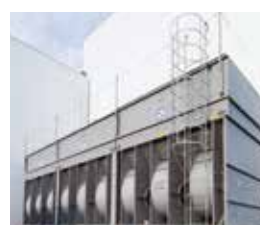

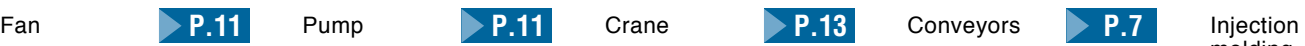

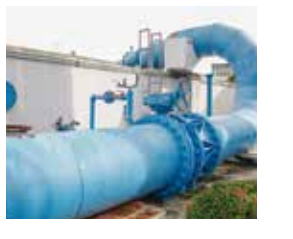

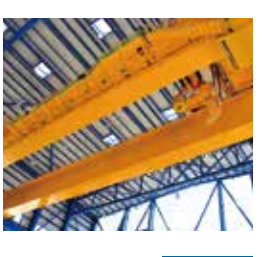

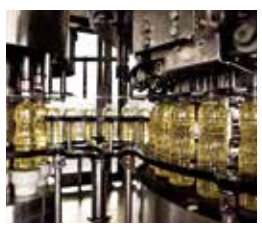

**P.9-10**

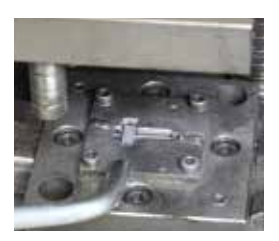

molding **P.11 P.11 P.13** Conveyors **P.7 P.13 P.14 P.14 P.10**

# **Powerful and Accessible**

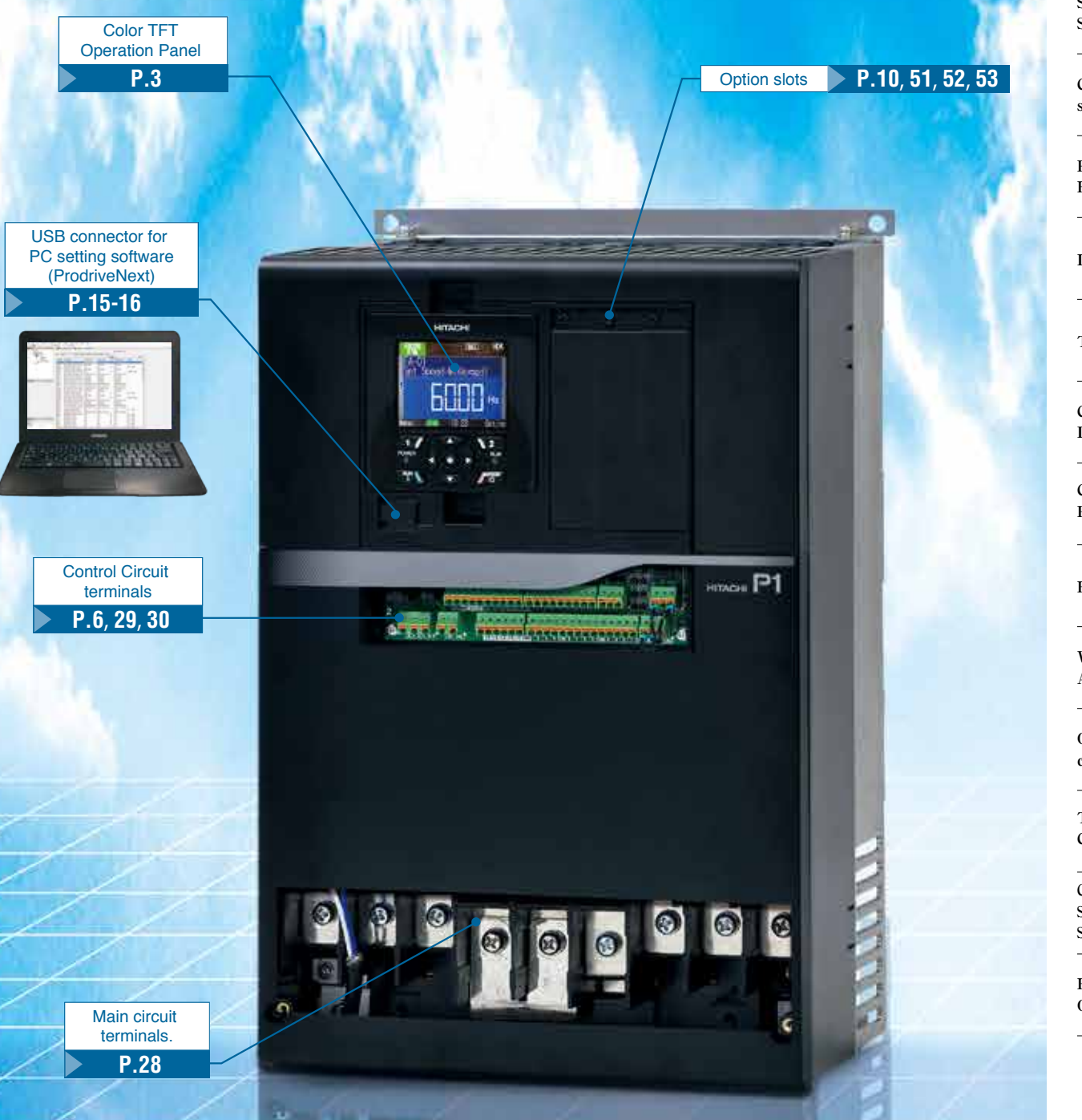

# **Model configuration** P.19 **Features** P.3-18 **CONTENTS**

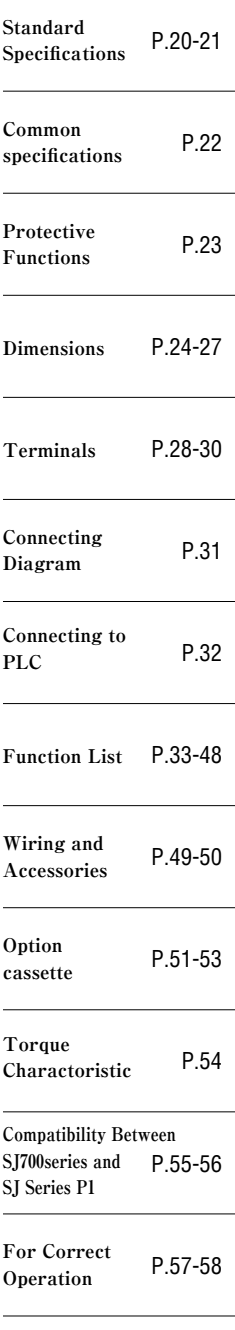

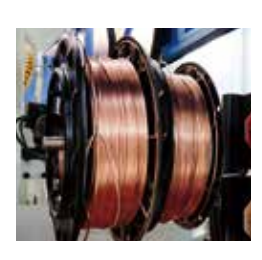

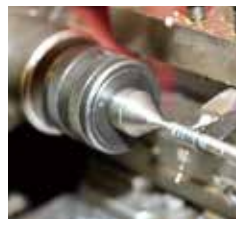

Corresponding to the global standard. The input voltage is AC 500Vmaximum. (400V class)

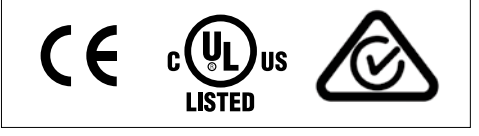

![](_page_2_Picture_8.jpeg)

Hitachi Industrial Equipment Systems Co., Ltd. NARASHINO division is certified for ISO 14001 (standard of environmental management system) and ISO 9001 (standard of quality assurance management system).

Winder & re-winder

![](_page_2_Picture_11.jpeg)

Tools

![](_page_2_Picture_13.jpeg)

![](_page_3_Picture_0.jpeg)

# **Easy access to all the functions**

**UP** 

UP **●Example of main screen transition and parameter setting**

# Intuitive, easy-to-use LCD operator is standard

# **Easy to monitor, set and review operational data and parameters.**

# **●Operation Panel Description**

![](_page_3_Figure_5.jpeg)

# **●Features of the operation panel**

#### **"Visualization Icon"** Examples of "Operation visualization Icon" **Easy to understand** Output frequency is limited by such RUN The motor is in forward running. as overload. **FW the inverter status** The inverter is in overload notice or The motor is in reverse running. **RUN ALT** thermal notice. **RV** RUN, STOP, TRIP,OVERLOAD, The inverter can not be operated in Inverter is in trip status. **TRIP NRDY** FAN LIFE NOTICE and others are very obvious. the RUN command. The inverter is in Fan life notice state. For this Icon, error diagnosis is also easy. Operation command is entered, but the inverter is forced stop. **STOP FAN** The inverter is in Capacitor of Logic The inverter is stopped, because Operation command is OFF. **STOP C** board notice state. **"Setting visualization icon"** HD4 **MI** Easy to see which screen you set on. A-0 iet Speed-M(Keypad) **Large character display** Great visibility by the large **Background color can be selected** character display. Selectable from Blue / Green / Black. Easy visualization can be achieved **Assist bar** in every cases! Indicating functions of F1, F2 and  $10:23$ oFW. Option RUN key to assist your operation Also, the time information can be **Monitor display example** shown in this area.

# **Real-time at the alarm occurrence is recorded.**

Alarm record available based on Real-time-clock.

Date and time can be set in the operator by placing battery. Speedy fault diagnosis and root cause investigation will be possible, since alarm is record on actual time. (Note:Battery is prepared by user.)

# **Multiple languages.**

The display is available in 10 languages (Japanese, English, French, Spanish, Turkish, Polish, Czech, German, Italian, Dutch) as standard.

(Note: Firmware version of the operation panel (VOP) that can display 10 languages is 2.02 or later. (VOP version can be confirmed with the nameplate seal on the back of the operation panel.)

![](_page_4_Picture_0.jpeg)

# UP **●Example of main screen transition and parameter setting**

![](_page_4_Figure_2.jpeg)

# **●Trip monitor**

●Inverter state is easy to understand when an error has occurred.

![](_page_4_Picture_5.jpeg)

(Note)These display is a state of the moment of error occurrence,the actual motor behavior might be different.

more information.

![](_page_5_Picture_0.jpeg)

# **Easy access to all the functionality**

**UP** 

UP **Control circuit terminal designed for easy wiring**

Various convenient features.

# **Direct field replacement, when needed**

**Panel mounting portion is supplied as separate part. (5.5kW or more) Even if its body size is different, it is possible to correspond in flexible ways.**

![](_page_5_Figure_5.jpeg)

![](_page_5_Figure_6.jpeg)

Electrolytic capacitor of control circuit (internal estimation calculation).

Cooling fan.

# **Easy data copy to multiple inverters.**

Operation panel is removable and memory is built in. Parameter data and EzSQ programing data can be copied to multiple inverters, which allows users to replace inverter in a short working time.

![](_page_5_Figure_11.jpeg)

\*Can not be read in the case of inverter failure.

![](_page_6_Picture_0.jpeg)

#### **EzSQ** EzSQ application case. refer to P17-18 for details.

PM motor specific function. PM **motor**

> **version** UP

# **Control circuit terminal designed for easy wiring**

**The screw-less terminal block makes wiring easier.**

Rod terminal achieved easy wiring.

![](_page_6_Picture_6.jpeg)

**Modbus communication is standard. 2 communication terminals are provided for Modbus communication as standard.**

Daisy chain wiring of RS-485 is easy.

![](_page_6_Picture_9.jpeg)

**version** UP

**0/10V and 4 to 20mA inputs and as well as output are easily selected via DIP switch.**

·2 analog inputs (3 inputs in total).<br>·2 analog outputs.

![](_page_6_Picture_12.jpeg)

**Programming ease through the use of 24 VDC to power up inverter CPU memory**

**Normal power supply (R0, T0) to CPU. Also possible to utilize an external 24VDC control power supply.**

Parameter setting is also possible with the main power is turned off. Thus saving time and effort. Possible use of logic standby power will also contribute to energy conservation. Connecting to the PLC and setting via PC configuration software are also available.

![](_page_6_Figure_16.jpeg)

**Quick diagnose during failure Easy customize by** 

**version** UP

**The SJ-P1 automatically stores internal data in retentive memory\*.** 

**Users can upload the data to a PC for review and diagnosis of issue.** 

![](_page_6_Picture_21.jpeg)

cleared at power shutdown.)

![](_page_6_Picture_23.jpeg)

# **The simulation mode makes it easier to verify connection with the system control equipment.**

In the simulation mode, only the motor output is shut off while all inverter functions are enabled. Full simulation allows to generate an alarm by setting the virtual output conditions, such as current etc. utilizing parameter and the analog inputs. Hence, it is possible to confirm the operation of the control equipment without a motor. The simulation mode can also be active by using an external 24VDC power supply.

![](_page_6_Picture_26.jpeg)

**Refer to the Parameter PA-20 to PA-31**

# **PC configuration software EzSQ**

# **PC setting software.**

**P.15-16**

Using the PC configuration software (ProDriveNext), parameter setting, monitor, and diagnosis can be easily achieved.

# **Easy customization to your own inverter. P.17-18**

Specific behavior can be easily programmed into the inverter by BASIC like program.

![](_page_6_Picture_34.jpeg)

![](_page_7_Picture_0.jpeg)

# **A High Performance drive for the most demanding applications**

**Decreasing overshoot and undershoot contributes to smooth and stabilized operation with reduced load shock.**

# **"Smooth operation" in high demanding applications such as vertical lift**

![](_page_7_Picture_3.jpeg)

**High starting torque at low speed range while in control of heavy loads. (ND rating). [Sensor less vector control(SLV)] [OHz sensor less vector control]**

![](_page_7_Figure_5.jpeg)

**Cog-less motor operation for crane, lift, transport, etc.** 

Trip-less operation for better productivity.

![](_page_7_Figure_9.jpeg)

**[Gain mapping Function]**

![](_page_7_Figure_10.jpeg)

Tim

![](_page_7_Picture_11.jpeg)

**Refer to the Parameter AA121/ HA-01 to / Hb102 to**

# **Reduce costs for spare controllers**

**Our multi-mode inverter can control both induction motors and permanent magnet AC motors. Over current detection parameter can be set lower to protect from demagnetizing PM motor.**

![](_page_7_Figure_15.jpeg)

# **Optimize performance. [Auto-tuning function]**

**version** UP

PM **motor**

Complicated tuning procedures are avoided through the use of our auto-tuning function to optimize motor performance.

# **For long-time operation(fans, pumps)**

Significant energy savings can be obtained in comparison to an induction motor, even in 24 hours 365 days operation.

![](_page_7_Picture_20.jpeg)

![](_page_7_Picture_21.jpeg)

![](_page_8_Picture_0.jpeg)

**version** UP

PM **motor**

# **"High speed rotation" for non-traditional applications**

**590Hz at the maximum operation is available for precise metal processing. For PM motor, also up to 400Hz. (actual output frequency depends on motor)**

![](_page_8_Figure_3.jpeg)

### **For metal tooling**

High speed rotation contributes the high quality of metal processing.

![](_page_8_Picture_6.jpeg)

![](_page_8_Picture_7.jpeg)

**version** UP

**Refer to the Parameter Hb105/Hd105**

# **Reduce trips on acceleration and deceleration**

**Automatic speed adjustment manages ideal acceleration / deceleration speed to reduce the trip possibility from over current, over voltage, and impact load.**

![](_page_8_Figure_11.jpeg)

![](_page_8_Figure_12.jpeg)

# Over magnetization function **Over current** suppress function **Over current** suppress function

![](_page_8_Figure_14.jpeg)

![](_page_8_Picture_15.jpeg)

\*Turn off this function for lifting equipment.

![](_page_9_Picture_0.jpeg)

# Versatility through multi mode operation, **to meet your specific application needs.**

SJ-P1 meet a wide range of needs by achieving variety of functions.

# **Certified "functional safety" international standard**

![](_page_9_Figure_4.jpeg)

# **Certified functional safety. (Certification in process)**

Third party certified electrical safety,

In compliance to IEC61508, IEC/EN61800-5-2 SIL3 STO, available as standard.

![](_page_9_Figure_8.jpeg)

**SS1, SLS and others are available with slot-in option cassette.**

![](_page_9_Figure_10.jpeg)

# "Save space and save cost" by multi rating function!

![](_page_9_Picture_12.jpeg)

**It is multi-rated device, and the ratings are selectable depends on your applications. Dual-rated for PM motor control. Multiple rating helps to save space and cost.**

![](_page_9_Picture_400.jpeg)

**Refer to the Parameter Ub-03**

\*IVMS start type sensorless vector control does not support VLD load type

**version** UP

### Improvement or added item.

**version** UP

#### **EzSQ** EzSQ application case. refer to P17-18 for details.

PM motor specific function.

for drive systems.

# **Easy customization with "Slot-in" option cassette**

# **Cassette type option boards for intuitive installation.**

- ●Visible indicators on the option cassettes allow users to verify the status with ease.
- Simple station number setting with the rotary switch.
- ●Replacement is also simplified by the cassette design.

![](_page_10_Picture_10.jpeg)

![](_page_10_Picture_333.jpeg)

# **Network options are available for system expansion.**

- ・Option commuication and standard Modbus-RTU can be used together.
- ・Following fieldbus networks are available with option cassette.
- (PROFIBUS-DP, PROFINET, EtherCAT, Ethernet, Device Net, CC-Link)

(Modbus<sup>®</sup> is a registered trademark of Schneider Automation Inc. EtherCAT<sup>®</sup> is registered trademark and patented technology, licensed by Beckhoff Automation GmbH, Germany. PROFIBUS® and PROFINET® is registered trademark of PROFIBUS Nutzerorganisation e.V. (PNO). CC-Link® is trade names of Mitsubishi Electric Co. DeviceNet® is the trademark of Open DeviceNet Vendor Association, Inc.Other company names and product names mentioned are the property of the respective trademarks or registered trademarks.)

# **"High quality" to comply international standards**

# **Corresponds to the EC Directive, UL and cUL in order to guarantee the quality and safety. The quality is recognized in Europe.**

![](_page_10_Picture_334.jpeg)

Built-in noise filters correspond to the European EMC Directive. (IEC61800-3 2nd Environment Category C3)

Since it complies with the RoHS, SJ-P1 is environmentally considered.

![](_page_10_Figure_22.jpeg)

![](_page_10_Figure_23.jpeg)

![](_page_10_Picture_24.jpeg)

# Application **Note**

# **Expand energy savings in applications**

The SJ-P1 inverter is applicable in a wide variety of applications. Introducing

PM **motor**

# **Fan & Pump**

# **【Energy saving by the inverter】**

# **●Optimize for energy savings in pumping applications.**

By utilizing the SJ-P1 inverter to control flow rates, significant energy saving can be obtained compared to the valve control.

□Examples of energy-saving effect

![](_page_11_Figure_8.jpeg)

# **【Further energy saving by the PM motor】**

# **●Corresponds to both Induction motor and PM motor.**

By using a PM motor, further energy savings can be realized.(Please refer to the motor efficiency graph on the right)

# **●Simple adjustment to obtain high performance from your PM motor.**

PM motors will be optimized for the best performance by PM motor auto-tuning function.

□Hitachi induction motor and PM motor

![](_page_11_Picture_16.jpeg)

Premium efficiency motor (IE3)

Recommended functions

**●**PM motor drive **●**Multiple rating **●**Modbus communication **●**PID control ●PID Sleep mode ●PID Soft-start function Befer to the next page **•**Automatic energy-saving function

![](_page_11_Picture_20.jpeg)

![](_page_11_Picture_21.jpeg)

□Efficiency comparison of the induction motor and the PM motor

![](_page_11_Figure_23.jpeg)

![](_page_11_Picture_24.jpeg)

![](_page_11_Picture_25.jpeg)

# such as fan, pump and compressor.

**EzSQ** PM motor specific function. EzSQ application case. refer to P17-18 for details.

more useful features of each application!

![](_page_12_Figure_3.jpeg)

# **Hydraulic pump**

# **EzSQ**

# **●Energy-saving achieved by EzSQ (programming function).**

By using the EzSQ the rotation speed can be increased when more pressures are needed and decreased during stand by, which leads to energy optimization. Additionally and depending on the application the pressure sensor and/or relay circuits become unnecessary which allows costs and space reduction.

![](_page_12_Figure_8.jpeg)

□Example of the results of the hydraulic pump energy-saving test

![](_page_12_Figure_10.jpeg)

![](_page_12_Picture_11.jpeg)

![](_page_12_Picture_12.jpeg)

**●**Multiple rating **●**PID control **●**PM motor drive **Becommended functions**<br> **Bensorless vector control** EzSQ(programming function)

![](_page_13_Picture_0.jpeg)

# **High Performance Applications**

Hitachi inverters are used in a wide variety of industries because

### **Crane, Lift, Automatic warehouse EzSQ**

# **●Provides smooth drive control even for heavy weights.**

Provides stable drive control even for the heavy weights (such as winching up and down cranes) by high start-up torque(0.3Hz, 200%). \*Note Hitachi Induction motor 4P (ND load/Sensor-less vector control)

# **●Reduces the shock such as swinging load by gain switching.**

Gain mapping function provides a vibration reduction and stable operation. It will be also effective in the tact time reduction.

# **●Space-saving and cost-down by the EzSQ(programming function).**

By using EzSQ, it is possible to reduce components by eliminating the host controller for the drive, thus saving-space and cost.

![](_page_13_Picture_10.jpeg)

![](_page_13_Picture_11.jpeg)

![](_page_13_Picture_12.jpeg)

# Recommended functions

**●**Sensorless vector control **●**Gain mapping function **●**EzSQ(programming function)

# **Injection molding machine**

# **●Usable to injection molding machine requiring precise torque control**

"Overload warning signal" and "Over torque signal" can apply to control the timing of the screw and the mold clamping.

![](_page_13_Figure_18.jpeg)

**●**Torque control **●**Torque limit function **●**Overload signal Recommended functions<br> **Over torque signal ©Overload restriction function** 

![](_page_14_Picture_0.jpeg)

# of its high efficiency and high quality.

# **Winder**

# **●Utilizing Gain Control.**

When you allow the speed response gain to be variable by the output frequency band, the drive is more stable.

This is suitable for winder and re-winder applications.

# **●Usable to winding applications requiring highly precise rotation.**

For closed-Loop application optional feedback board is required.

![](_page_14_Picture_8.jpeg)

![](_page_14_Picture_9.jpeg)

Recommended functions

**●**Vector control (feedback option board required) **●**Gain mapping function **●**Torque control

# **Grinder**

#### **EzSQ** PM **motor**

# **●Miniaturization by utilizing a PM motor.**

Hitachi SJ-P1 supports PM motor control.

# **●Further support to high-quality machining applications.**

Maximum output frequency is 590Hz (induction motor) and 400Hz (PM motor).

# **EzSQ easily expands the possibility for a wide variety of applications.**

By using the EzSQ programing function, the inverter is capable of changing the motor operation according to the required application, without the need of master or peripheral devices. As a result this function can lead to cost and space reduction.

E.g. As required by the application, the EzSQ can control many of the operation parameters such as the output frequency, overload level, overload signals and others.

![](_page_14_Picture_21.jpeg)

![](_page_14_Picture_22.jpeg)

Recommended functions

# ●**PM** motor drive ●EzSQ(programming function)

# **PC setting Software**

# **Hitachi's ProDriveNext Software**

Easy configuration, such as start/stop and fault diagnosis.

# **ProDriveNext(PC setting software)**

# **ProDriveNext supports various functions.**

![](_page_15_Picture_5.jpeg)

# **Monitor Function.**

All parameters can be monitored and all setting parameters can be set.

![](_page_15_Picture_8.jpeg)

Monitor display format can be uniquely customized by selecting the required items, and can be displayed in a tabular or graphical format.

#### Monitor item select dialog  $\overline{R}$ Device Name:  $SJ-P1$  $\ddot{\phantom{0}}$ Optional Items No. Data ID Data Name Monitor  $dA-01$ Output frequency moni CODE-A  $dA-02$ ß Output current monitor  $\Box$  CODE-b R  $dA-03$ Rotation direction monitor  $\Box$  CODE-C 4  $dA-04$ Frequency reference monitor(After calcula... dA-06 l 5 Output frequency scale conversion monitor  $\Box$  CODE-H  $dA-10$ Observer speed monitor (at OLV)  $\mathbf{6}$  $\Box$  CODE-P dA-15 Torque reference monitor(After calculation)  $\Box$  CODE-U  $dA-16$ 8 Torque limit monitor  $\Box$  Trip dA-17 q Output Torque monitor  $dA-18$  $10<sup>10</sup>$ Output Voltage monitor  $11$ dA-28 Pulse counter monitor  $12$  $dA-30$ Input power monitor 13  $dA-32$ Accumulation input power monitor Select Cancel

![](_page_15_Picture_235.jpeg)

![](_page_15_Figure_12.jpeg)

![](_page_15_Figure_13.jpeg)

![](_page_16_Picture_0.jpeg)

![](_page_16_Picture_1.jpeg)

Device Name SJ-P1

![](_page_16_Picture_2.jpeg)

# **Parameter Setting.**

Changes made by keyboard input.

Changed parameters are highlighted in "PINK", which indicates it needs to be download to the device.

### Device Status(SJ-P1) E Parameter setting(SJ-P1) = Monitor(1) **TODOS AREA A POSSIBLE CONTRACTOR DE CONTRACTO DE**

![](_page_16_Picture_136.jpeg)

【Parameter setting display】

# **Extensive parameter comparison function.**

Parameter management is supported by comparison functions below. [Setting value] - [Current value], [Setting value] - [Default value]

[Setting value] - [File value]

![](_page_16_Picture_137.jpeg)

# **Data Trace function supports failure diagnoses.**

The data will be stored in the internal memory in real time by specified trigger such as frequency reach, alarm or other signals\*. Operation adjustment and failure analysis

becomes more quickly.

(\*This memory data is cleared at power shutdown.)

![](_page_16_Figure_17.jpeg)

# **PC setting Software**

# **Easily Customizable**

Hitachi's programming function(EzSQ) and inverter-to-inverter communication (EzCOM) allows you to customize uniquely your

#### **EzSQ (programming function for customization) EzSQ EzSQ** Label Line Mnemonic Parameter1 Parameter2 Parameter3 Parameter4 Parameter5 F Hitachi's EzSQ makes it possible to achieve a 7 lcase  $\mathbf{1}$ level of control that cannot be realized by a  $\overline{8}$ leall RUN FW general purpose inverter. Providing a unique  $\mathbf{q}$ lcase ġ, solution and added value through cost savings  $10$ call RUN\_RV and improved performance.  $11$ lcase Simultaneous execution task in SJ-P1 extended to WAIT\_RUN  $12$ lcall 5tasks/1ms.(SJ700 is 1task/2ms.) 13 case else stop  $14$ leall 15 end select 16 goto LOOP The program is created on a PC setting software  $17$  (ProDriveNext). 18 İsub **STOP** It is easy to program because it's similar to BASIC! 19 IIBw= Χw and  $\overline{3}$ 交  $\overline{2}$ I IBw **IBIO** 20 if then  $21$ FWE micro-B connector  $TO(0)$ U(00)  $^{22}$ timer set  $23$  $1(31)$ =  $\mathbf{1}$ 24 LBLO USB  $25\,$ cable Type-A connector The program is easy to create with available condition branches and timer settings.

# **Inverter-to-Inverter communication EzCOM**

# **SJ-P1 makes it possible to have Inverter-to-Inverter communication without a PLC or PC. [EzCOM function]**

It is easy to build a small synchronous system between multiple inverters by using EzCOM. Since SJ-P1 can use EzCOM and external communication options together, you can create complicated control systems with simple wiring. (The maximum connectable number of inverters by EzCOM is 8)

![](_page_17_Figure_7.jpeg)

![](_page_18_Picture_0.jpeg)

# inverter for each applications beyond available fixed parameter.

### **EzSQ EzSQ version Your own "Add-on-value" by EzSQ(programming function) EzCOM** UP **Application case 1 Reduction of the external circuit components.**  PB3 P<sub>B1</sub> In a system that would normally require external circuit components such ىن as a relay, timer and switch, it is possible to reduce the use of those RY<sub>1</sub> external components by using the EzSQ ( programming function). For example, the Forward, Reverse and Stop systems shown in  $FB2$ below are parts of the external relay circuit, which are no longer required when using EzSQ function. RY<sub>2</sub>  **Not**  PB1 **Required !** 1 PB2 2 PB1(Forward) CM1 PB2(Reverse) ኅ PB3(Stop) **Application case 2 Application case 3**

# **Advanced operation pattern is reproduced without sensors.**

Mixing Machine:

At first mixing the material slowly and then increasing the mixing speed (by monitoring the load current). This speed change can be done automatically when using EzSQ.

Advanced speed patterns can be easily created for each application.

### **Application case 4**

### **Check for water leakage without sensors.**

### Pump control:

Attaching a sensor to various places of the drainage pipe is costly.

EzSQ program that outputs an alarm to calculate the water leakage from the operating status of the pump can be utilized in place of a sensor.

# Further examples of EzSQ use

- **For reducing maintenance cost...**
- →Water leakage detections from pipe, Dust blowouts for fans.
- **•** For additional protective features...
- →Avoiding water hammers, Multi speed adjustment during mixing process.

![](_page_18_Figure_17.jpeg)

![](_page_18_Figure_18.jpeg)

- **For further energy savings...**
- $\rightarrow$  Ideal output controls for fan & pumps, Sleep modes for conveyers non-regular used
- **●**For stand-alone works on multi uses…
- →Automatic operations of the fan and pumps based on user customization PID

# Contact Hitachi for more information!

EzSQ function can enable following.

With the combination of these, customized functions can be easily implemented.

- Collect information of inverter's internal data such as load current, frequency, and etc.
- ●Input and output IO (including analogue IOs) can be freely assigned to your own function.
	- ●Arithmetic operations (internal calculation), Rewriting inverter parameters, Sequential programming(such as conditions branches), Internal timers, and more other functions…

# **● SJ series** model name indication

![](_page_19_Figure_2.jpeg)

### **● Lineup**

![](_page_19_Picture_1132.jpeg)

(Note) The applicable motor refers to Hitachi standard 3-phase motor (4-pole).

To use other motors, be sure to prevent the rated motor current from exceeding the rated output current of the inverter.

# **Applicable motor capacity by rating**

### **● Overload current rating**

![](_page_19_Picture_1133.jpeg)

![](_page_19_Picture_10.jpeg)

# **● 200V class**

![](_page_19_Picture_1134.jpeg)

\*The inverter ND rating code corresponds to the motor capacity that it can handle in ND mode. (004 corresponds to 0.4kW)

### **● 400V class**

![](_page_19_Picture_1135.jpeg)

# **● 200V class specifications**

![](_page_20_Picture_744.jpeg)

1: The applicable motor refers to Hitachi standard 3-phase motor (4-pole). To use other motors, be sure to prevent the rated motor current (50Hz) from exceeding the rated output current of the inverter.<br>
12: Electronic the

# **● 400V class specifications**

![](_page_21_Picture_1190.jpeg)

1: The applicable motor refers to Hitachi standard 3-phase motor (4-pole). To use other motors, be sure to prevent the rated motor current (50Hz) from exceeding the rated output current of the inverter.<br>12: Electronic ther

\*5: Carrier frequency may be limited in the range according to the use of drive.<br>\*6: The values for the sensorless vector control are assigned according to the values in the ND rating in the Hitachi standard motor table. T

motor in use.<br>\*7: Usually an external regenerative braking unit is required. However, with an optional built-in chopper braking circuit and external discharge resistor can eliminate an external regenerative unit. The built

# **Common specifications**

![](_page_22_Picture_403.jpeg)

<sup>\*1</sup>1: To operate the motor beyond 50/60Hz, please consult with the motor manufacturer about the maximum allowable rotation speed. \*2: If the setting of the motor constant is not appropriate, there is a case when the start

# **Protective Functions**

![](_page_23_Picture_315.jpeg)

\*1: The inverter can only be reset 10 seconds after the overload protection trip occurred(The occurrence of this trip will also depend on the parameter settings).<br>\*2: Reset operation by reset terminal or STOP / RESET key i

Digital operator station

7.4

 $\mathbb{F}$ (98)

6

・**P1-00044-LF**□**F to 00228-LF**□**<sup>F</sup>** ・**P1-00041-HF**□**F to 00126-HF**□**<sup>F</sup>**

150 Control Terminal 2-φ6 130 78 1 Digital operator station  $\alpha$ 139.7 78 Main terminal W=10 M4 **Tightening** 241 255 torque<br><u>1.4N•</u>m Wal 39.7 (100) (67) Control power supply terminal W=10 M4 bs I (45) Tightening torque 1.4N・m 6  $\widehat{C}$ <br>Air intake 130  $(73)$ Cable holes (130) Innnnna 140  $\overline{a}$ ო  $143$ 

![](_page_24_Figure_3.jpeg)

・**P1-00330-LF**□**F, P1-00460-LF**□**F** ・**P1-00175-HF**□**F, P1-00250-HF**□**F**

・**P1-00600-LF**□**F** ・**P1-00310-HF**□**F** ・**P1-00800-LF**□**F, P1-00930-LF**□**F, P1-01240-LF**□**F**

![](_page_24_Figure_5.jpeg)

![](_page_24_Figure_6.jpeg)

[Unit:mm]

Wall

※When using P1-00600-LFF with LD/VLD rating, the dimension D increases by 15mm. When using P101240-LFF with VLD rating, the dimension D increases by 10mm.

# ・**P1-00400-HF**□**F, P1-00470-HF**□**F, P1-00620-HF**□**F**

・**P1-01530-LF**□**F** ・**P1-00770-HF**□**F**

![](_page_25_Figure_3.jpeg)

![](_page_25_Figure_4.jpeg)

![](_page_25_Figure_5.jpeg)

# ・**P1-01850-LF**□**F, P1-02290-LF**□**F** ・**P1-00930-HF**□**F, P1-01160-HF**□**F, P1-01470-HF**□**F**

・**P1-02950-LF**□**F**

![](_page_25_Figure_8.jpeg)

![](_page_25_Figure_9.jpeg)

### ・**P1-01760-HF**□**F, P1-02130-HF**□**F** ・**P1-02520-HF**□**F, P1-03160-HF**□**F**

![](_page_26_Figure_2.jpeg)

![](_page_26_Figure_3.jpeg)

![](_page_26_Figure_5.jpeg)

![](_page_26_Figure_6.jpeg)

[Unit : mm]

![](_page_27_Figure_1.jpeg)

# **Terminals**

# **Main Circuit Terminals**

**• Terminal Description** 

![](_page_28_Picture_616.jpeg)

# **● Screw Diameter and Terminal Width**

![](_page_28_Figure_5.jpeg)

![](_page_28_Picture_617.jpeg)

![](_page_28_Picture_618.jpeg)

# **● Terminal Arrangement**

![](_page_28_Figure_9.jpeg)

![](_page_28_Figure_10.jpeg)

![](_page_28_Figure_11.jpeg)

![](_page_28_Figure_12.jpeg)

# **Figure 2 P1-00330-L to P1-00600-L / P1-00175-H to P1-00310-H**

![](_page_28_Figure_14.jpeg)

### **Figure 4 P1-00400-H to P1-00620-H**

![](_page_28_Figure_16.jpeg)

![](_page_28_Figure_17.jpeg)

# **Control Circuit Terminals**

# **● Terminal Arrangement**

![](_page_29_Figure_2.jpeg)

# **● Configuration of switches**

![](_page_29_Picture_690.jpeg)

# **● Terminal Description**

![](_page_29_Picture_691.jpeg)

![](_page_30_Picture_557.jpeg)

![](_page_31_Figure_1.jpeg)

Note1: Common to each terminal varies. Note2: Disconnect J51 when to supply R0-T0 separately. UV error is issued when main supply is off while in operation.

# **● Connection with Input Terminals**

# **1. Using Internal Power Supply of The Inverter**

![](_page_32_Figure_3.jpeg)

●When using internal power supply of the inverter, the SW5 to "IN". ●When connecting sink type module, the SW6 to "SINK".

### **2.Using External Power Supply**

![](_page_32_Figure_6.jpeg)

●When connecting sink type module, the SW6 to "SINK"

![](_page_32_Figure_8.jpeg)

●When using internal power supply of the inverter, the SW5 to "IN". ●When connecting source type module, the SW6 to "SRC".

![](_page_32_Figure_10.jpeg)

●When connecting source type module, the SW6 to "SRC".

(Note: Be sure to turn on the inverter after turning on the PLC and its external power source to prevent the parameters in the inverter from being modified.)

# **● Connection with Output Terminals**

![](_page_32_Figure_14.jpeg)

![](_page_32_Figure_15.jpeg)

# **Function List**

### ■**Monitor mode List**

![](_page_33_Picture_928.jpeg)

![](_page_33_Picture_929.jpeg)

# ■**Variable mode monitor (F code)**

![](_page_33_Picture_930.jpeg)

# **● Parameter mode List**

**■**Parameter naming (Nomenclature)

\*By default, 1st-motor is enabled in the case that 024:[SET] is not assigned in the intelligent Input terminals [CA-01] to [CA-11].

![](_page_34_Picture_1033.jpeg)

# ■**Parameter mode (**A **code)**

![](_page_34_Picture_1034.jpeg)

![](_page_34_Picture_1035.jpeg)

![](_page_35_Picture_1146.jpeg)

![](_page_35_Picture_1147.jpeg)

![](_page_36_Picture_1173.jpeg)

![](_page_36_Picture_1174.jpeg)

\*1) This range was extended to 600.00 since ver.2.02. For previous versions the maximum range was 100.00.

![](_page_37_Picture_1124.jpeg)

# ■**Parameter mode (B code)**

![](_page_37_Picture_1125.jpeg)

![](_page_38_Picture_1266.jpeg)

 $\overline{a}$ 

![](_page_38_Picture_1267.jpeg)

![](_page_39_Picture_759.jpeg)

# ■**Parameter mode (C code)**

![](_page_39_Picture_760.jpeg)

![](_page_40_Picture_972.jpeg)

![](_page_40_Picture_973.jpeg)

\*1) For version prior to Ver.2.02 the initial value for this parameter is 040.

![](_page_41_Picture_1106.jpeg)

![](_page_41_Picture_1107.jpeg)

![](_page_42_Picture_912.jpeg)

# ■**Parameter mode (H code)**

![](_page_42_Picture_913.jpeg)

![](_page_43_Picture_1199.jpeg)

![](_page_43_Picture_1200.jpeg)

2nd-motor \*1) This parameter was added from the Ver.2.02.

![](_page_44_Picture_615.jpeg)

Code No. Parameter Meaning Selectable User Setting Initial value Hd234 IMPE detect wait number for Sync.M, 2nd-motor 0 to 255 <sup>10</sup> Hd235 MPE detect number for 0 to 255 30 Hd236 MPE voltage gain for 0 to 200 (%)<br>Sync.M, 2nd-motor 0 to 200 (%) Hd237 IMPE Mg-pole position offset, 2nd-motor 0 to 359 (deg) <sup>0</sup>

\*1) Depends on the base frequency • Above parameters are for adjustment in SM(PMM) driving with IVMS.

# ■**Parameter mode (O code)**

![](_page_45_Picture_1262.jpeg)

![](_page_45_Picture_1263.jpeg)

![](_page_46_Picture_733.jpeg)

# ■**Parameter mode (P code)**

![](_page_46_Picture_734.jpeg)

# ■**Parameter mode (U code)**

![](_page_47_Picture_947.jpeg)

![](_page_47_Picture_948.jpeg)

### ■**Input terminal function list**

![](_page_48_Picture_1051.jpeg)

### ■**Intelligent output terminal function list**

![](_page_48_Picture_1052.jpeg)

# **Wiring and Accessories**

![](_page_49_Figure_1.jpeg)

![](_page_49_Picture_207.jpeg)

Note: An EMI filter is required for European EMC directive and C-Tick, but the others are not for this purpose.

![](_page_50_Picture_1284.jpeg)

Note1: Field wiring connection must be made by a UL and c-UL listed closed-loop terminal connector sized for the wire gauge involved.<br>Connector must be fixed using the crimiping tool specified by the connector manufacture.

Three option cassettes can be installed in SJ-P1. Please extend according to machine and system specifications.

# **● Encoder feedback option [P1-FB]**

P1-FB successfully detects the rotation speed of the motor equipped with an encoder and feedbacks to the inverter. Thus, it contributes to suppressing the speed variation and helps to operate with high accuracy.

In addition, such function can be realized such as position command, synchronous operation and orientation function.

[Application example]

High precision operation of main motor for Winding machine, Wire drawing machine, Transport machine, Extruder and more.

![](_page_51_Figure_7.jpeg)

# **● Analog input/output option P1-AG**

The P1-AG is analog input/output expansion unit for the SJ-P1 inverter. This unit have 3 analog inputs and 3 analog outputs allowing a total expansion of 6 analog terminals.

of protrusion at installation. 突出部寸法 Appearance and Dimensions [unit : mm]

![](_page_51_Picture_508.jpeg)

![](_page_51_Figure_12.jpeg)

● **Safety function option P1-FS**<br>The P1-FS is the SJ-P1 safety option unit.The P1-FS offers the STO (Safe Torque Off) function, the SS1 (Safe Stop 1) function, the SBC (Safe Brake Control), the SLS (Safely-Limited Speed) function, the SDI (Safe Direction) function, and the SSM (Safe Speed Monitor) function. The applicable standards are EN/ISO 13849- 1:CAT.4 PLe, IEC 61800-5-2: SIL3. The parameters for the safety function set to the P1-FS can be configured through the PC software 'ProDriveNext'.

 $[\text{unit}: \text{mm}]$ [単位:mm] of protrusion at installation. Appearance and Dimensions

![](_page_52_Figure_3.jpeg)

![](_page_52_Picture_378.jpeg)

**● Field network communication option [P1-ECT, P1-EN, P1-PB, P1-PN, P1-CCL, P1-DN]** With the field network option, the inverter can be operated, status monitor, parameter management etc from the host controller.Since these are cassette type mounted on the front of the inverter, installation, wiring, station number setting and status check of various indicators are very easy.

Appearance and Dimensions of protrusion at installation. [unit : mm]

32.4

 $^{\circ}$ section

P1-ECT Protruding section

-ECT Protruding :

 $\overline{a}$ d ⊚

32.4

© section

P1-EN Protruding section

EN Protruding

 $\overline{\Delta}$  $^{\circ}$ 

 $\circledcirc$ 

32.4

©

 $^{\circ}$ 

P1-PN Protruding section

-PN Protruding section E  $\bar{\boxplus}$  $\overline{a}$  $^{\circ}$ 

P1-CCL Protruding section

Protruding

ರ  $\overline{a}$ ©

 $^{\circ}$ section

 $\frac{1000}{35.4}$ 

 $\bullet$ section

P1-DN Protruding section

-DN Protruding

ă ⊕

\*

![](_page_53_Figure_3.jpeg)

\*NOTE: When installing the optional cassette, it protrudes from the P1 surface as shown in the figure.Please design the depth dimension of enclosure considering this protrusion, connector, wiring etc. Modbus® is a registered trademark of Schneider Automation Inc.

EtherCAT® is registered trademark and patented technology, licensed by Beckhoff Automation GmbH, Germany.<br>PROFIBUS® and PROFINET® is registered trademark of PROFIBUS Nutzerorganisation e.V. (PNO).

CC-Link<sup>®</sup> is trade names of Mitsubishi Electric Co. DeviceNet<sup>®</sup> is the trademark of Open DeviceNet Vendor Association, Inc.

# **Torque Charactoristic**

![](_page_54_Figure_1.jpeg)

# **SJ-P1 Maximum Torque with Short - Time Rating (ND rating)**

### **SJ-P1 Torque Under Continous Operation (ND rating)**

![](_page_54_Figure_4.jpeg)

# **Compatibility Between SJ700series and SJ Series P1**

![](_page_55_Picture_590.jpeg)

Note1: It can be used Ver.2.00 or later inverter. Note2: This is the dimension from the bottom of the inverter body including the lower mounting bracket to the center of the terminal screw.

![](_page_56_Picture_611.jpeg)

Note1: It can be used Ver.2.00 or later inverter. Note2: This is the dimension from the bottom of the inverter body including the lower mounting bracket to the center of the terminal screw.

# **For Correct Operation**

# **Application to Motors**

**Application to general-purpose motors**

![](_page_57_Picture_288.jpeg)

### **Application to special motors**

![](_page_57_Picture_289.jpeg)

### **Application to the 400V-class motor**

A system applying a voltage-type PWM inverter with IGBT may have surge voltage at the motor terminals resulting from the cable constants including the cable length and the cable laying method. Depending on the surge current magnification, the motor coil insulation may be degraded. In particular, when a 400V-class motor is used, a longer cable is used, and critical loss can occur, take any of the following countermeasures: (1) install the LCR filter between the inverter and the motor,

(2) install the AC reactor between the inverter and the motor, or (3) enhance the insulation of the motor coil.

# **Notes on Use**

# **Drive**

![](_page_57_Picture_290.jpeg)

### **Repetitive operation on starting or plugging**

About frequent repetition use (crane, elevator, press, washing machine) , a power semiconductor (IGBT, a rectification diode, thyristor) in the inverter may come to remarkably have a short life by thermal fatigue.

The life can be prolonged by lower a load electric current. Lengthen acceleration / deceleration time. Lower carrier frequency. or increasing capacity of the inverter.

### **Operation use in highlands beyond 1,000m above sea level**

Due to the air density decreasing, whenever standard inverters are used for altitudes above 1000m, the following conditions are additionally required for proper operation. In application for operation over 2500m, kindly contact your nearest sales office for assistance.

- 1. Reduction of inverter rated current
- Current rating has to be reduced 1% for every 100m that exceeds from an altitude of 1000m.

For example, for inverters placed at an altitude of 2000m, the rated current has to be reduced 10% (Rated current x0.9) from its original amount. {(2000m-1000m)/100m\*-1%=-10%}

2. Reduction of breakdown voltage

Whenever an inverter is used at altitudes beyond 1000m, the breakdown voltage decreases as follows:

1000m or less: 1.00 / 1500m: 0.92 / 2000m: 0.90 / 2500m: 0.85. As mentioned in the instruction manual, please avoid any pressure test.

### **Installation location and operating environment**

Avoid installation in areas of high temperature, excessive humidity, or where moisture can easily collect, as well as areas that are dusty, subject to corrosive gasses, mist of liquid for grinding, or salt. Install the inverter away from direct sunlight in a well-ventilated room that is free of vibration. The inverter can be operated in the ambient temperature range from SJ-P1(ND):-10℃ to 50℃, SJ-P1(LD):-10℃ to 45℃, SJ-P1(VLD):-10℃ to 40℃(When the ambient temperature ranges 40 and 50℃ the carrier frequency and the output current must be limited depending on the load type. Please refer to the user's guide)

### **Main power supply**

![](_page_58_Picture_350.jpeg)

# **Notes on Peripheral Equipment Selection**

![](_page_58_Picture_351.jpeg)

### **High-frequency Noise and Leakage Current**

(1) High-frequency components are included in the input/output of the inverter main circuit, and they may cause interference in a transmitter, radio, or sensor if used near the inverter. The interference can be minimized by attaching noise filters (option) in the inverter circuitry.

### (2) The switching action of an inverter causes an increase in leakage current. Be sure to ground the inverter and the motor.

# **Lifetime of Primary Parts**

Because a DC bus capacitor deteriorates as it undergoes internal chemical reaction, it should normally be replaced every 10 years. Be aware, however, that its life expectancy is considerably shorter when the inverter is subjected to such adverse factors as high temperatures or heavy loads exceeding the rated current of the inverter.The approximate lifetime of the capacitor is as shown in the figure at the right when it is used 24 hours daily (80% load). JEMA standard is the 5 years at ambient temperature 40ºC used in 12 hours daily.(According to the " Instructions for Periodic Inspection of General-Purpose Inverter " (JEMA).) Also, such moving parts as a cooling fan should be replaced. Maintenance inspection and parts replacement must beperformed by only specified trained personnel. Please plan to replace new inverter depends on the load, ambient condition in advance.

![](_page_58_Figure_11.jpeg)

# **Precaution for Correct Usage**

- Before use, be sure to read through the Instruction Manual to insure proper use of the inverter.
- Note that the inverter requires electrical wiring; a trained specialist should carry out the wiring.
- The inverter in this catalog is designed for general industrial applications. For special applications in fields such as aircraft, outer space,
- nuclear power, electrical power, transport vehicles, clinics, and underwater equipment, please consult with us in advance.
- For application in a facility where human life is involved or serious injury may occur, make sure to provide safety devices to avoid any accident.
- The inverter is intended for use with a three-phase AC motor. For use with a load other than this, please consult with us.